### **WARUNKI GENERACJI DRGAŃ**

### **1. PRZEBIEG ĆWICZENIA**

1.1. Połączyć układ do pomiaru charakterystyk amplitudowej i fazowej wzmacniacza pasmowego w części PCB WGD. Włączyć napięcia zasilające oraz przyrządy pomiarowe. Do pomiaru użyć funkcji FRA w oscyloskopie (ustawić amplitudę na 40 mV).

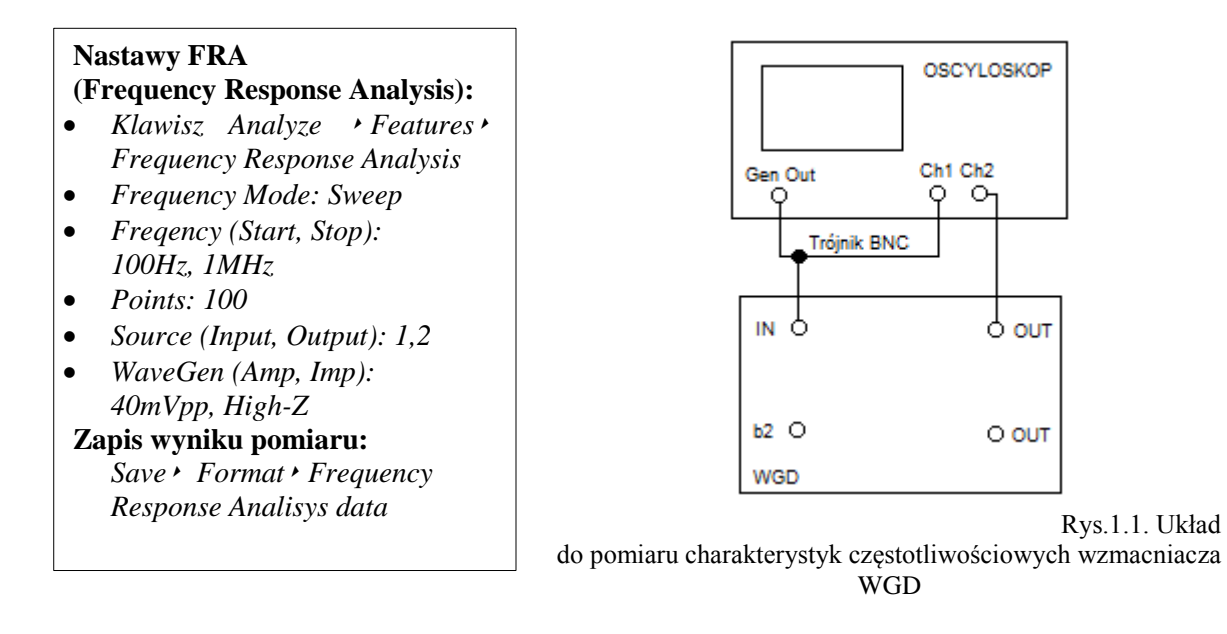

Po zakończeniu nastaw na ekranie powinny pojawić się charakterystyki amplitudowa i fazowa wzmacniacza. Pomiarów w dalszej części dokonywać tylko po zakończeniu pomiarów. Posługując się markerami (ustawiane enkoderem *Push To Select*) przeprowadzić pomiar wielkości zaznaczonych w tabeli w części dotyczącej wzmacniacza dla dwóch położeń przełącznika: R<sub>M</sub> i R<sub>m</sub>. Charakterystyki należy również zapisać w formacie pliku tekstowego w pamięci dysku USB, używając oscyloskopu (przycisk *Save/Recall*). Następnie ustawić potencjometr R35 w skrajne prawe położenie. Wybrać na wkładce pozycję przełącznika R35. Regulując R35 w lewo doprowadzić do wartości wzmocnienia w środku pasma równej w przybliżeniu wartości  $k_{u0}$  zmierzonej dla przypadku R<sub>M</sub>. Za pomocą FRA przeprowadzić pomiary wielkości identycznie jak dla RM i Rm. Wyniki umieścić w tabeli i zapisać do pliku. **UWAGA: W dalszej części nie zmieniać wartości nastaw R35.** Wykorzystując gniazdo b2 dokonać pomiaru rezystancji całkowitej R<sub>3</sub> dla przypadków: R<sub>M</sub>, R<sub>m</sub> i R<sub>35</sub> (wyłączyć napięcie zasilające i źródło sygnału). Porównać je z wartościami odczytanymi ze schematu (rys 3.1, przybliżone wartości:  $R_M = 202$  k $\Omega$ ,  $R_m = 1$  k $\Omega$ . W przypadku innych wartości zmienić tryb pomiaru z auto na manual.

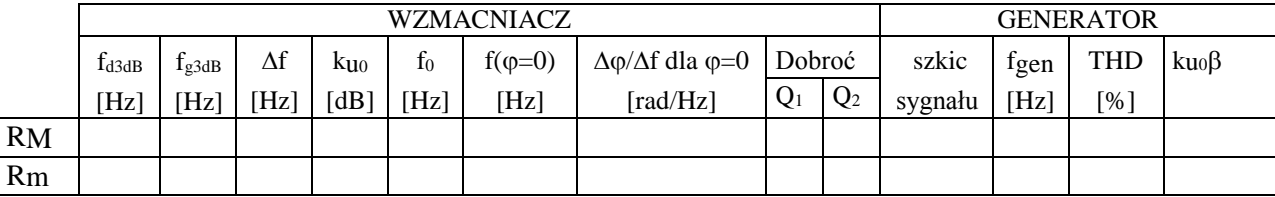

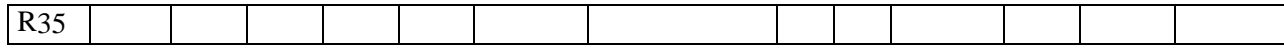

1.2 Połączyć wyjście wzmacniacza pasmowego WGD z jego wejściem za pomocą krótkiego kabla współosiowego, przekształcając go tym samym w układ generatora. Połączyć układ pomiarowy generatora jak na rysunku poniżej. Oscyloskopem cyfrowym zaobserwować kształt i zmierzyć częstotliwość fgen sygnału. Przebiegi czasowe zapisać w plikach tekstowych (np. csv). Następnie za pomocą oscyloskopu zmierzyć współczynnik zniekształceń nieliniowych THD. Po ustawieniu FFT oglądać na ekranie widmo częstotliwościowe generowanych drgań (Przycisk *FFT* ‣ *Source (wybrać kanał do którego doprowadzono sygnał)* w skali liniowej (Przycisk *FFT* ‣ *Vertical Units: Linear*) i w odpowiednim zakresie częstotliwości (Przycisk *FFT*‣ *Start Freq: 0Hz i Stop Freq* – wprowadzić z klawiatury wartość  $\leq 10 \times f_{\text{sen}}$ ). Pomiary przeprowadzić dla wszystkich trzech pozycji przełącznika na wkładce. Wyniki po miarów i obserwacji umieścić w tabeli w części dotyczącej generatora. Używając pamięci zewnętrznej USB zapisać widmo częstotliwościowe sygnału dla przypadku R35.

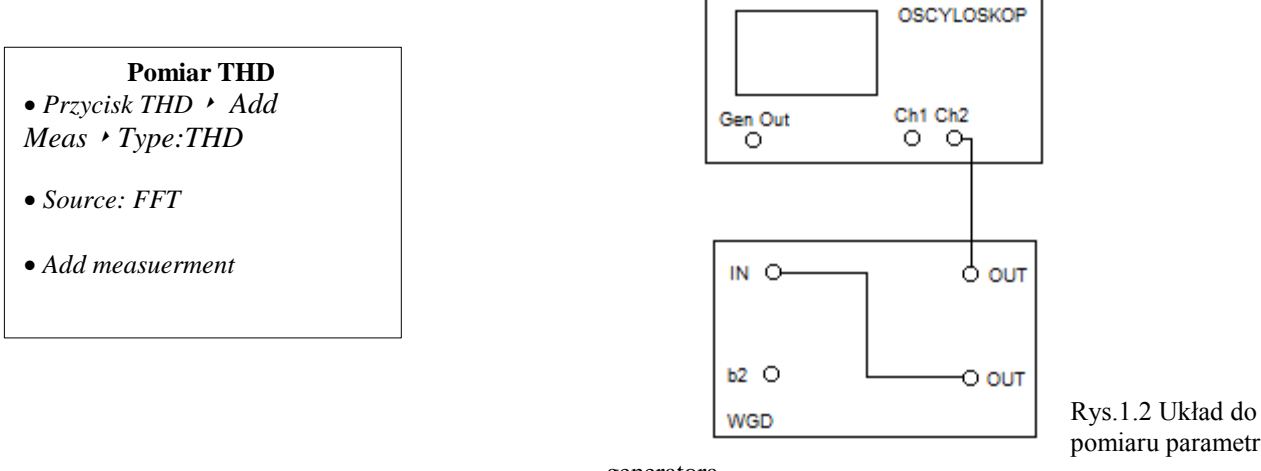

# pomiaru parametrów

generatora

#### **2. SPRAWOZDANIE**

2.1. Porównać zmierzone charakterystyki częstotliwościowe z otrzymanymi na podstawie symulacji obwodu, np. programem Multisim - zamieścić schemat. W symulacjach przyjąć zmierzone wartości rezystancji R<sub>3</sub> dla przypadków R<sub>M</sub>, R<sub>m</sub> i R<sub>35</sub>. Charakterystyki zmierzone i obliczone umieścić na jednym rysunku.

2.2. W celu wypełnienia kolumny "dobroć" wyprowadzić związki pomiędzy dobrocią obwodu rezonansowego a szerokością charakterystyki amplitudowej  $B = \Delta f$  (kolumna  $Q_1$ ) oraz pomiędzy dobrocią a nachyleniem charakterystyki fazowej  $\Delta \phi / \Delta f$  w punkcie jej przejścia przez 0 (kolumna  $Q_2$ ). Porównaj wyznaczone 2 sposobami wartości Q.

2.3. W oparciu o tabelę odpowiedz na następujące pytania, podając krótkie uzasadnienia:

- a) który z przypadków najpełniej ilustruje warunek generacji drgań  $f_{gen} = f_{\phi=0}$ ;
- b) jakie zjawisko może być przyczyną tego, że w 2 przypadkach warunek fazy nie jest spełniony, przy czym  $f_{gen} < f_{\phi=0}$  - podaj odpowiedni wzór;
- c) jaki jest związek pomiędzy kształtem generowanego sygnału (wartością THD) a wartością stosunku zwrotnego  $|ku_0\beta|$ ;
- d) jaki jest związek pomiędzy kształtem generowanego sygnału (wartością THD) a względną szerokością pasma (dobrocią) wzmacniacza objętego pętlą dodatniego sprzężenia zwrotnego – porównaj przypadki, dla których wartości  $|k\omega\beta|$  są zbliżone.

2.4. W oparciu o zmierzone widmo sygnału oblicz na podstawie definicji wartość współczynnika zniekształceń nieliniowych i porównaj z wartością zmierzoną analizatorem HP36660A.

#### **3. OPIS WZMACNIACZA PASMOWEGO - WGD**

Schemat ideowy wkładki DN071A przedstawiono na rys. 3.1. Jest to trzystopniowy wzmacniacz pasmowy o wzmocnieniu w zakresie średnich częstotliwości ku $_0 \approx 12$ . Górną częstotliwość graniczną badanego wzmacniacza określa filtr dolnoprzepustowy R7C2. Od dołu pasmo ograniczane jest przez filtr górnoprzepustowy  $R_3C_1$ . Rezystancja ta może być regulowana płynnie  $(R_{35})$  lub skokowo  $(R_{33}, R_{34})$ . Umożliwia to zmianę dolnej częstotliwości granicznej a więc i zmianę kształtu charakterystyk amplitudowych (rys. 3.2) oraz fazowych wzmacniacza.

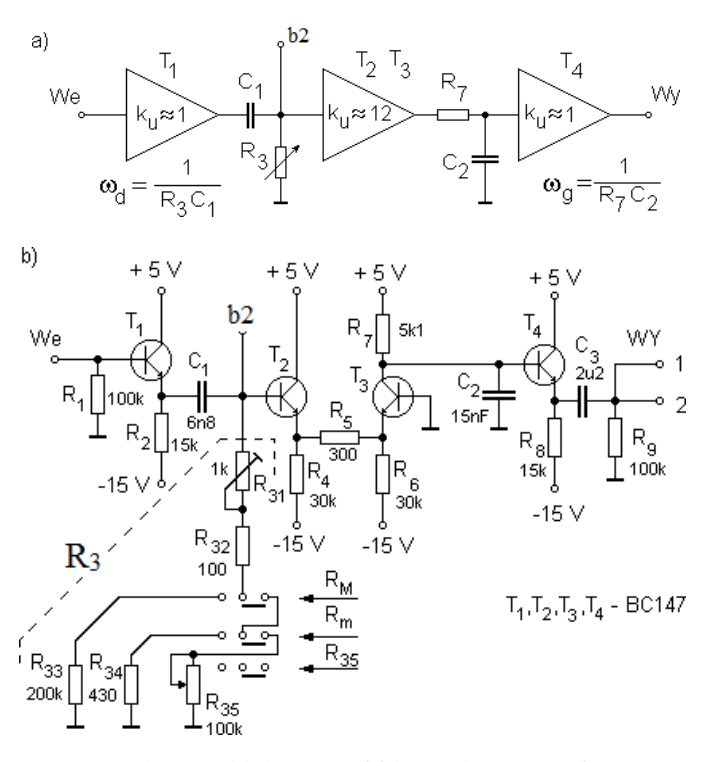

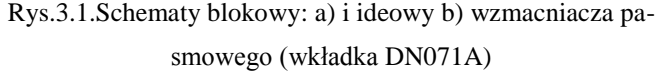

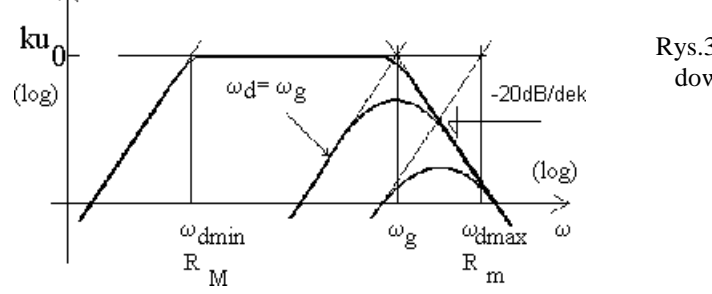

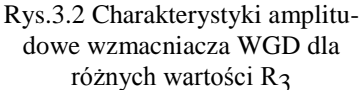

## **4. WYKAZ WKŁADEK I PRZYRZĄDÓW**

- oscyloskop, multimetr z omomierzem

- trójnik BNC, kable BNC